# PowerShell for Azure AD Demystified

Manage users, admins, security settings, and more

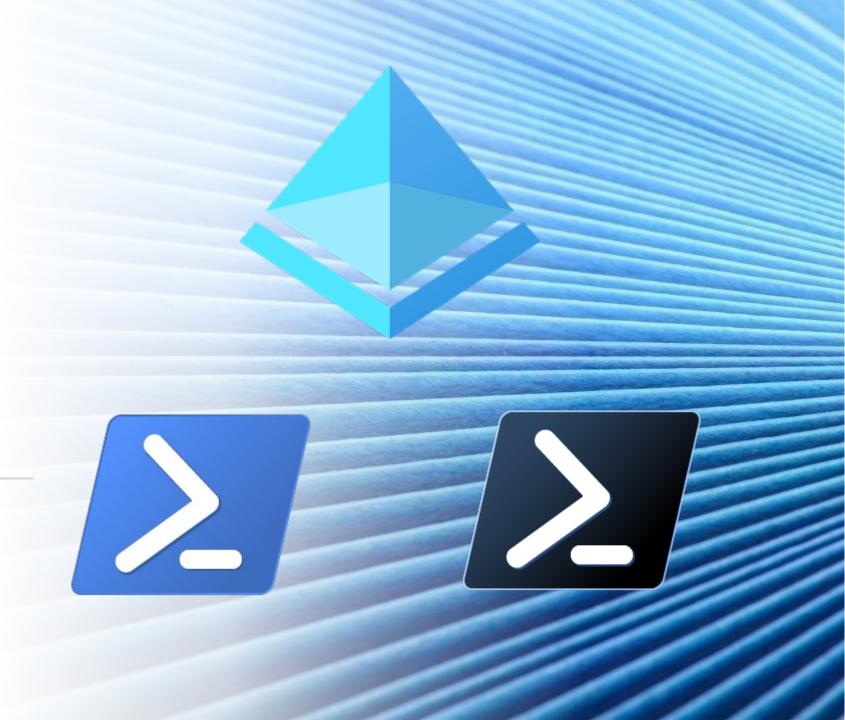

## Agenda

About me

Intended audience

PowerShell Modules

MSOL Module (old)

AzureAD Module (new)

AzureADPreview Module (newer)

MgGraph (so new it's unfinished)

Contact info, slides, and scripts

### Who am I?

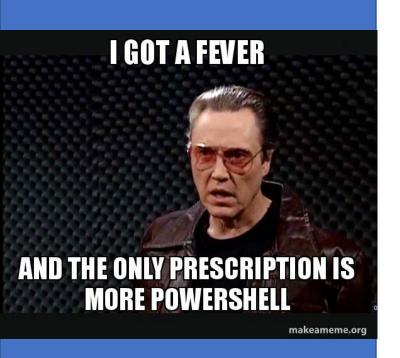

Roger P Seekell Systems Engineer, Jefferson Co Public Schools

The district has over 115,000 active users, over 36,000 devices

Started learning PowerShell in summer 2011 (v2)

Written hundreds of scripts, some scheduled to run regularly

# About this presentation

I'll spend a few slides on each module, then demo it!

This will be informal and flexible; please speak up with any questions or comments

I don't have to finish my presentation. I'm willing to try something on the spot!

I'm using Visual Studio Code; you could use PowerShell ISE as well

## Intended Audience

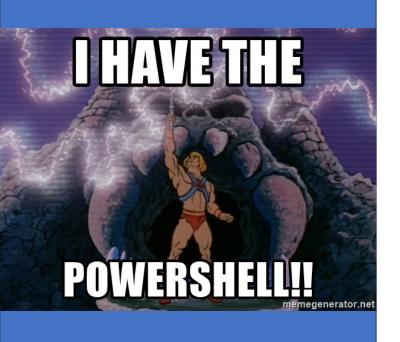

Folks whose job it is to manage users/groups/licenses/MFA in AzureAD / Office 365

Folks that have repetitive tasks or reports to do

Folks with at least a beginner's understanding of PowerShell

# General notes

PoSh is short for PowerShell

cmdlet is short for commandlet, a PowerShell function

AzureAD runs on UserPrincipalName (email), not SamAccountName (short username)

This assumes you're Global Admin; delegation is possible, not covered in this presentation

I'll point out which things work on Windows PowerShell 5 vs. PowerShell 7

# How to get these modules

#### To see if you have it (two options):

- Get-Module –ListAvailable "AzureAD"
- Get-InstalledModule -Name AzureAD

#### To install:

Install-Module AzureAD

By default, it installs for all users, so you'll need to run PowerShell as administrator

Or, if you install with -scope CurrentUser, it will install in your profile and won't need admin rights

# Updating modules

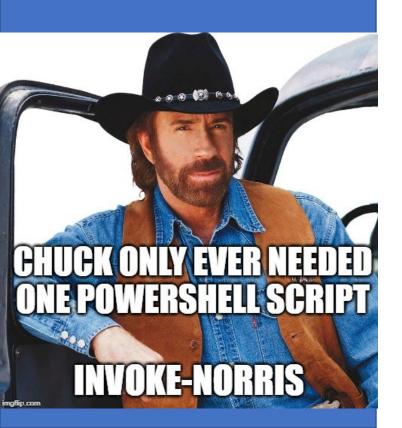

#### To update:

Update-Module AzureAD

Note: Update may install a second version

Note: Must update modules in PowerShell 7 and Windows PowerShell separately

#### To uninstall:

Uninstall-Module AzureAD

### **MSOnline**

Microsoft Azure Active Directory Module for Windows PowerShell

Last update: version 1.1.183.66 on 11/15/2021

#### Deprecation status is unknown

• Licensing to stop working July 1 (more on that later)

#### Examples:

- Get-MsolUser
- Add-MsolGroupMember

# Getting Starting with MSOnline

#### To install, run:

Install-Module MSOnline

#### To load (optional):

• Import-Module MSOnline

Note: not native to PoSh 7, so you must use compatibility switch:

• Import-Module MSOnline -UseWindowsPowerShell

#### Must connect before anything else:

• Connect-MsolService (then look for pop-up login screen)

MSOnline Module is Best For

Users and groups

MFA methods

Administrator
Role Report

### AzureAD

This is the General Availability release of Azure Active Directory V2 PowerShell Module.

Last update: version 2.0.2.140 on 8/19/2021

Uses AzureAD Graph behind the scenes

#### Examples:

- Get-AzureAdUser
- Get-AzureAdDevice

# Azure AD Graph Deprecation

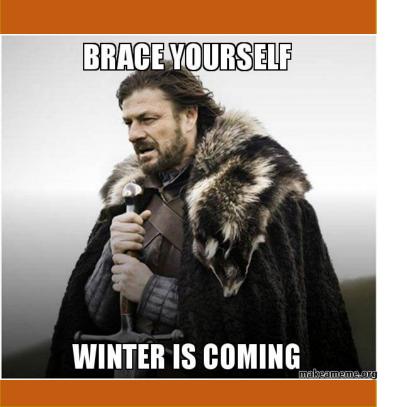

BIG NOTE: Azure AD uses the "Azure AD Graph" which will be retired on June 30, 2022

Will this PowerShell module stop working? *Unclear.* 

Sounds like the license cmdlets will stop working (for both AzureAD and MSOL)

It's a shame because this module is easier than the new Graph cmdlets

# Getting Starting with AzureAD

#### To install, run:

Install-Module AzureAD

#### To load (optional):

• Import-Module AzureAD

Note: not native to PoSh 7, so you must use compatibility switch:

• Import-Module AzureAD -UseWindowsPowerShell

#### Must connect before anything else:

Connect-AzureAD (then look for pop-up login screen)

AzureAD
Module is Best
For

The short-run only ??

Users and groups

Devices (Intune, etc.)

Resolve a compromised user

### AzureAD Preview overview

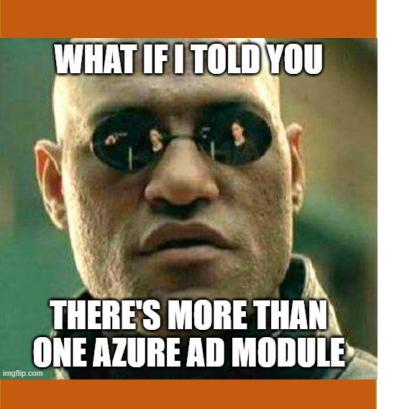

Separate module with additional, less-tested features of Azure AD module, otherwise same pros and cons

Last update: version 2.0.2.149 on 2/1/2022

Same end of life as primary AzureAD Module

This one has a few extra cmdlets that are quite useful, particularly sign-in logs

## Getting started with AzureAD Preview

You must install it in a special way:

• Install-Module AzureADPreview –AllowClobber

If you have both on your system, you must import it specifically:

• Import-Module AzureADPreview -Force

You may have to precede your cmdlets with the module:

AzureADPreview\Connect-AzureAD

AzureAD
Preview
Module is Best
For

# Sign-in logs!

## Odata Query

#### Used in several "Graph" cmdlets

#### A user-friendly PowerShell explanation:

• <a href="https://www.michev.info/Blog/Post/1888/filtering-users-and-groups-with-the-azure-ad-graph-odata-syntax">https://www.michev.info/Blog/Post/1888/filtering-users-and-groups-with-the-azure-ad-graph-odata-syntax</a>

#### Other examples (from MS):

 https://docs.microsoft.com/enus/powershell/module/azuread/getazureadauditsigninlogs?view=azureadps-2.0preview#examples

Note: Your values are case-sensitive

## Microsoft Graph (MG) Overview

#### Microsoft Graph PowerShell Module

- In short, it is a PowerShell wrapper around the Graph API
- Different from using PowerShell to call a Graph API (URL)

#### What is Graph?

- An SDK that talks to all the objects/APIs/libraries in Microsoft 365, the <u>replacement</u> of Azure AD Graph that also covers Teams, Exchange, Intune, etc.
- Plain English: a collection of all the objects and actions in Microsoft 365 / Azure AD

Module Last update: version 1.9.3 on Mar 10, 2022

In terms of possibility, it is huge; in terms of a learning curve (and frustration), it is also huge

- It seems unfinished, incomplete; e.g., some help still missing, some commands don't work
- Often must look at the Graph itself to figure out PowerShell

# Starting with Microsoft Graph (MG)

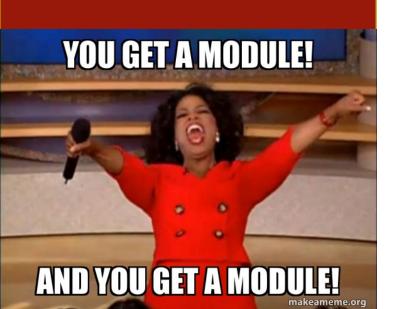

Get with Install-Module Microsoft.Graph

Comes in 39 separate modules, or you can mix and match

- Find-Module Microsoft.Graph.Authentication | Install-Module
- Watch the author; there's a Microsoft.Graph.PlusPlus that isn't Microsoft

Nice <u>tutorial here</u> to find a user, find a channel it can post to, and post a Teams message

You must grant yourself permission to each different kind of object, such as user.read.all, group.readwrite.all, mail.send, etc.

## Microsoft Graph (MG) First Steps

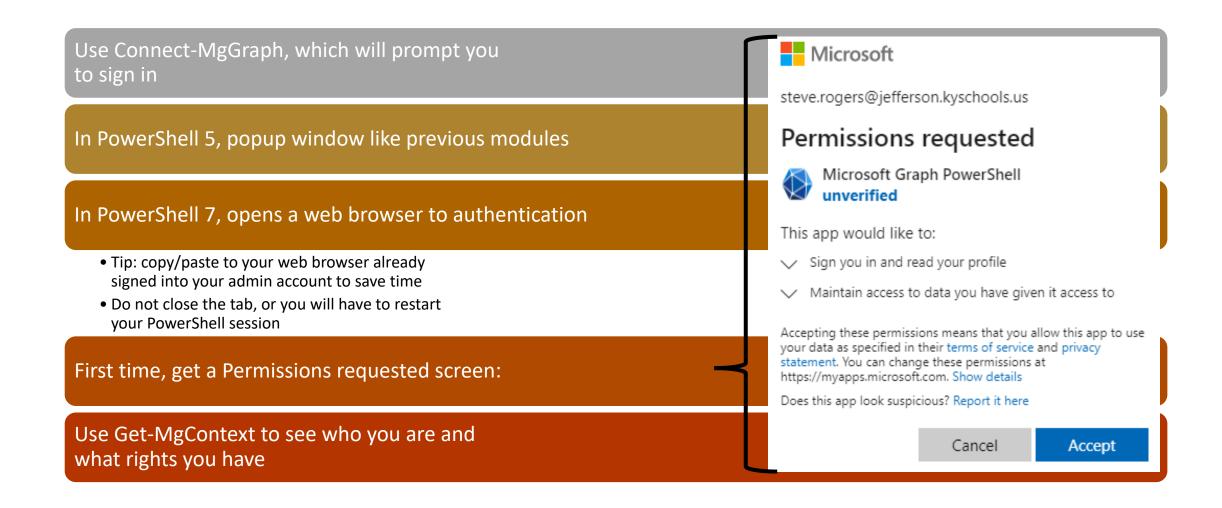

## Microsoft Graph First Steps (cont.)

If you don't have permission to grant yourself permission, you'll see this:

Sometimes you must switch to "beta" to find what you're looking for:

• Select-MgProfile beta

Note: Beta items are unsupported and subject to change

Sign in to your account

JCPS Office 365

steve.rogers@jefferson.kyschools.us

Need admin approval

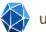

unverified

needs permission to access resources in your organization that only an admin can grant. Please ask an admin to grant permission to this app before you can use it.

Have an admin account? Sign in with that account

Return to the application without granting consent

# MG Module is great for

Sign-in and audit logs

Licensing after
June 30<sup>th</sup>,
2022 ••

☆ Conditional Access Policies

MFA Authentication Methods

Post a Teams message

# MG Module is not great

Expect headaches and dead-ends if you attempt it

Try to find someone else who made a script

Send Microsoft feedback when you get a chance

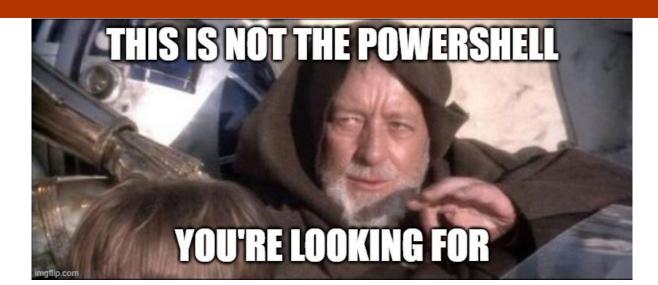

# Comparison Table

|                                 | MSOL           | AzureAD        | AzureADPreview | MgGraph     |
|---------------------------------|----------------|----------------|----------------|-------------|
| Runs in Windows<br>PowerShell 5 | Yes            | Yes            | Yes            | Yes         |
| Runs in PowerShell<br>7         | Yes, with -Use | Yes, with -Use | Yes, with -Use | Yes         |
| Browser-based login             | No             | No             | No             | Yes (v7)    |
| Ease of learning                | Medium         | Medium         | Medium         | Hard-Insane |
| Work after 7/1/22               | Partially      | Partially      | Partially      | Yes         |

Note: Could not use MSOL in VS Code using PowerShell 7

## General PowerShell tips

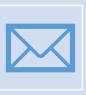

Subscribe to <a href="https://community.idera.com/database-tools/powershell/powertips/">https://community.idera.com/database-tools/powershell/powertips/</a> to have knowledge sent to your inbox

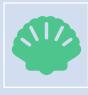

If you're new to PowerShell, get PowerShell 7 and use Visual Studio Code for scripting

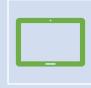

Use Windows Terminal to have tabs with different versions of PowerShell

## My Resources

Github: github.com/rpstester

#### PowerShellAzureAd

- Send e-Mail With Graph
- Conditional Access Policy Report
- Email Azure Risky Events

#### PowerShell7Stuff

- O365Helper
  - Repair-o365account
- And other modules

Note: please use scripts at your own risk!

# Thank you all for attending!

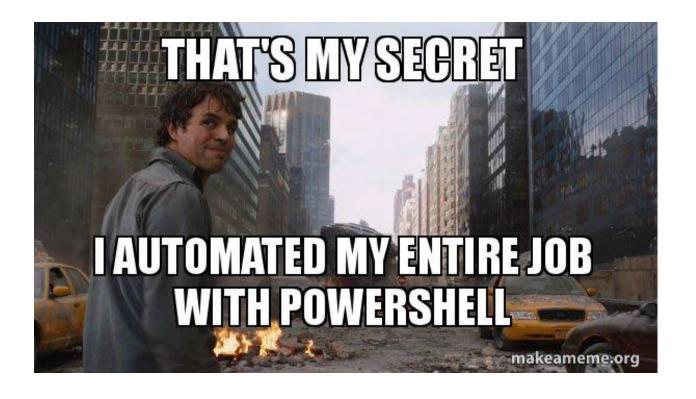

Email: Roger.Seekell@outlook.com

Twitter: <a>@rpseekell</a>